*IBM SPSS Modeler - Princípios Básicos do R: Instruções de Instalação*

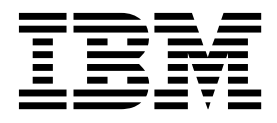

# **Índice**

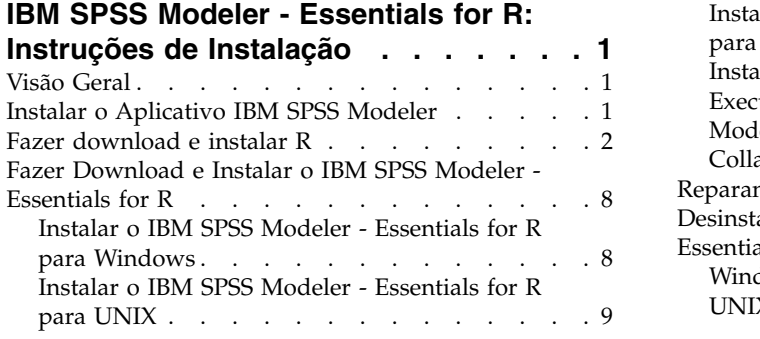

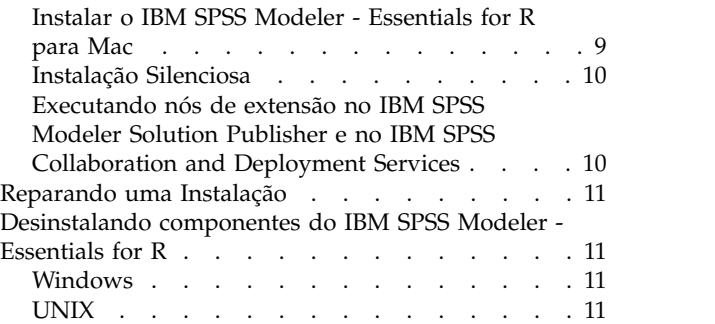

## <span id="page-4-0"></span>**IBM SPSS Modeler - Essentials for R: Instruções de Instalação**

## **Visão Geral**

Este documento contém instruções para a instalação do IBM® SPSS Modeler - Essentials for R.

O IBM SPSS Modeler - Essentials for R fornece ferramentas necessárias para iniciar o uso de scripts R customizados para construção de modelo e pontuação dentro dos nós de extensão no IBM SPSS Modeler. Ele inclui o IBM SPSS Modeler - Integration Plug-in for R para IBM SPSS Modeler 18.1.1.

Para usar os nós R no IBM SPSS Modeler, você deve ter os seguintes componentes instalados na máquina local:

- v IBM SPSS Modeler 18.1.1. Consulte o tópico "Instalar o Aplicativo IBM SPSS Modeler" para obter mais informações.
- v Ambiente R. Consulte o tópico ["Fazer download e instalar R" na página 2](#page-5-0) para obter mais informações.
- v IBM SPSS Modeler Essentials for R. Consulte o tópico ["Fazer Download e Instalar o IBM SPSS](#page-11-0) [Modeler - Essentials for R" na página 8.](#page-11-0)

Para usar os nós R com o IBM SPSS Modeler Server, você deve ter os seguintes componentes instalados na máquina servidor:

- v IBM SPSS Modeler Server 18.1.1. Consulte o tópico "Instalar o Aplicativo IBM SPSS Modeler" para obter mais informações.
- v Ambiente R. Consulte o tópico ["Fazer download e instalar R" na página 2](#page-5-0) para obter mais informações.
- v IBM SPSS Modeler Essentials for R. Consulte o tópico ["Fazer Download e Instalar o IBM SPSS](#page-11-0) [Modeler - Essentials for R" na página 8](#page-11-0) para obter mais informações. A taxa de bits do IBM SPSS Modeler - Essentials for R que é instalado deve ser igual à versão instalada do IBM SPSS Modeler Server.

**Nota:** O Windows Installer para IBM SPSS Modeler - Essentials for R é o mesmo para IBM SPSS Modeler e IBM SPSS Modeler Server. Por exemplo, o instalador de 32 bits para IBM SPSS Modeler - Essentials for R se aplica à versão de 32 bits do IBM SPSS Modeler e à versão de 32 bits do IBM SPSS Modeler Server.

## **Instalar o Aplicativo IBM SPSS Modeler**

Não há nenhum requisito de sistema operacional e hardware adicional. Os componentes que estiverem instalados com o IBM SPSS Modeler - Essentials for R funcionam com qualquer licença válida do IBM SPSS Modeler.

Se você ainda não tiver feito isso, siga as instruções que são fornecidas com o software para instalar um dos aplicativos IBM SPSS Modeler no computador no qual você instalará o IBM SPSS Modeler - Essentials for R.

**Nota:** Se você estiver usando o Windows e estiver instalando o IBM SPSS Modeler - Essentials for R em uma máquina desktop, também deve instalar o IBM SPSS Modeler 18.1.1 na máquina desktop. Se estiver instalando o IBM SPSS Modeler - Essentials for R em uma máquina servidor, você também deverá instalar o IBM SPSS Modeler Server 18.1.1 na máquina servidor.

### <span id="page-5-0"></span>**Fazer download e instalar R**

A versão 18.1.1 do IBM SPSS Modeler - Essentials for R requer uma instalação de R. Recomenda-se a versão 3.3.3. Instale o R no computador no qual você instalará o IBM SPSS Modeler - Essentials for R.

### **Pré-Requisitos**

O computador de destino em que será instalado o Essentials for R deve conter o X11. Se o computador de destino tiver uma exibição física, então é mais provável que ele tenha o X11. As etapas a seguir descrevem o processo para a instalação do X11, se necessário.

- 1. Instale o cliente e servidor do X11
	- v Para distribuições Linux que usam o yum, instale o cliente e o software de servidor X11 com: yum

```
groupinstall "X Window System" "Área de trabalho" "Fontes"
"Área de trabalho de propósito geral"
yum update xorg-x11-server-Xorg
yum install xorg-x11-server-Xvfb.x86_64
```
- v Para distribuições Linux que usam o apt-get, instale o cliente e o software de servidor X11 com: apt-get install xorg xterm apt-get install xsever-xorg xserver-xorg-core xserver-xorg-dev apt-get install xvfb
- 2. Instale o openGL
	- v Para distribuições Linux que usam o yum, instale o openGL com:

yum install mesa-libGL-devel mesa-libGLU-devel libpng-devel

- v Para distrubuições Linux que usam o apt-get, instale o openGL com: apt-get install libgl1-mesa-glx libgl1-mesa-dev libglu1-mesa libglu1-mesa-dev
- 3. Inicie o Xvfb. Para obter informações adicionais, consulte as [http://www.x.org/archive/X11R7.6/doc/](http://www.x.org/archive/X11R7.6/doc/man/man1/Xvfb.1.xhtml) [man/man1/Xvfb.1.xhtml.](http://www.x.org/archive/X11R7.6/doc/man/man1/Xvfb.1.xhtml)
- 4. Configure a variável de ambiente *DISPLAY*. A forma geral para a variável *DISPLAY* é:

```
export
```
DISPLAY=<nome do host>:<D>.<S>

Na instrução anterior, <nome do host> é o nome do computador que é o host do servidor de exibição X. Para especificar o host local, omita o valor do <nome do host>. <D> é o número de exibição para a instância Xvfb. <S> é o número da tela, que geralmente é 0.

**Nota:** A variável de ambiente *DISPLAY* deve ser configurada antes de iniciar o servidor do IBM SPSS Modeler.

5. 3.3.3 é a versão R recomendada. Observe que as versões do zlib, do bzip2, do xz e do pcre incluídas com versões R anteriores à 3.3.0 foram removidas. Por isso, se optar por instalar a versão R a partir da origem, você deve instalar os pacotes dependentes zlib, bzip2, xz, pcre e curl. Deve-se também configurar o caminho da biblioteca compartilhada incluindo a seguinte linha em .bash\_profile para o usuário que executa R ou /usr/local/lib/etc/ld.so.conf.

export LD\_LIBRARY\_PATH=/usr/local/lib:\$LD\_LIBRARY\_PATH

Para obter mais informações, consulte o manual de *Instalação e Administração de R* em [https://www.r-project.org/.](https://www.r-project.org/)

- v Para distribuições Linux que usam yum, instale pacotes com:
	- yum install zlib zlib-devel
	- yum install bzip2 bzip2-devel
	- yum install xz xz-devel
	- yum install pcre pcre-devel
	- yum install libcurl libcurl-devel
- v Para distribuições Linux que usam apt-get, instalar pacotes com:
	- apt-get install zlib1g zlib1g-dev
	- apt-get install bzip2 bzip2-dev libbz2-dev
	- apt-get install liblzma-dev
	- apt-get install libpcre3 libpcre3-dev

Observe que, para libcurl, é possível instalar um dos seguintes:

- apt-get install libcurl4-openssl-dev
- apt-get install libcurl4-gnutls-dev
- apt-get install libcurl4-nss-dev

Além do X11, também é recomendado assegurar que o tcl/tk esteja instalado antes de instalar o R.

#### **Instalando o R a partir de um gerenciador de pacotes**

O repositório de distribuição poderá incluir o R. Em caso positivo, é possível instalar o R usando seu gerenciador de pacote padrão de distribuição (como o RPM Package Manager ou o Synaptic Package Manager).

- v Para distribuições Linux que usam o yum, é possível instalar o R com a instalação R yum.
- v Para distrubuições Linux que usam o apt-get, instale o R com o comando:

```
apt-get install
r-base=<Versão> r-base-core=<Versão>
r-base-dev=<Versão>
```
em que <Versão> é o nome da versão. Observe que pode ser necessário atualizar o arquivo /etc/apt/source.list para incluir novas fontes.

### **Construindo e instalando R da origem**

A fonte para o R está disponível em [ftp://ftp.stat.math.ethz.ch/Software/CRAN/src/base/R-3/.](ftp://ftp.stat.math.ethz.ch/Software/CRAN/src/base/R-3/)

1. Crie um diretório temporário no qual você descompactará a origem R. Por exemplo, em um prompt de comandos, digite:

mkdir ~/Rsource

- 2. Faça o download do código-fonte para construir o R, por exemplo, *R-3.3.3.tar.gz*, e salve-o em um diretório temporário.
- 3. Mude para o diretório temporário. Por exemplo, em um prompt de comandos, digite: cd ~/Rsource
- 4. Descompacte a origem R para o diretório temporário. Por exemplo, em um prompt de comandos, digite:

tar xzf R-3.3.3.tar.gz

5. Mude para o diretório de origem. Por exemplo, em um prompt de comandos, digite: cd R-3.3.3

**Nota:** Para instalar R para o diretório padrão, deve-se executar a etapa a seguir como raiz, efetuando login como raiz ou usando o comando sudo. É recomendável que tenha lido as informações no *doc/html/R-admin.html* (localizado no diretório em que a fonte R foi descompactada) antes de continuar a configuração, construção e instalação do R.

6. Execute os comandos a seguir para especificar as configurações do compilador (consulte as configurações especiais para PowerLinux):

```
export CC="gcc -m64"
export CXXFLAGS="-m64 -O2 -g"
export FFLAGS="-m64 -O2 -g"
export FCFLAGS="-m64 -O2 -g"
export LDFLAGS="-L/usr/local/lib64"
export LIBnn=lib
Configurações do PowerLinux:
export CC="<XLC_PATH>/bin/xlc_r -q64"
export CFLAGS="-g -O2 -qstrict -qfloat=nomaf:fenv"
export F77="<XLF PATH>/xlf r -q64"
export FFLAGS="-g -O3 -qstrict -qfloat=nomaf:fenv -qextname"
export CXX="<XLC PATH>/bin/xlC r -q64"
export CPICFLAGS=-qpic
export CXXPICFLAGS=-qpic
export FPICFLAGS=-qpic
export SHLIB_LDFLAGS=-qmkshrobj
export SHLIB_CXXLDFLAGS=-G
export FC="<XLF PATH>/xlf95 r -q64"
export FCFLAGS="-g -O3 -qstrict -qfloat=nomaf:fenv -qextname"
export FCPICFLAGS=-qpic
export CXX1XSTD=-qlanglvl=extended0x
```
Em que <XLC\_PATH> e <XLF\_PATH> são os locais de IBM XL C/C++ para Linux e IBM XL Fortran para Linux respectivamente.

7. Configure, construa e instale R. Certifique-se de configurar R com os argumentos --enable-R-shlib e --with-x. Por exemplo, em um tipo de prompt de comandos (consulte as configurações especiais para PowerLinux)::

./configure --enable-R-shlib --with-x && make && make install

Configurações do PowerLinux:

./configure --enable-R-shlib --with-x --with-readline=no --disable-openmp&& gmake && gmake install

Para obter detalhes sobre a construção de R em IBM z Systems, consulte [https://github.com/linux](https://github.com/linux-on-ibm-z/docs/wiki/Building-R)[on-ibm-z/docs/wiki/Building-R.](https://github.com/linux-on-ibm-z/docs/wiki/Building-R)

**Nota:** A entrada readline é opcional, dependendo de como seu sistema está configurado.

#### **AIX**

**Nota:** É necessário um especialista em AIX com experiência em RPM. Espera-se que o especialista tenha um conjunto de qualificações avançado, não limitando-se, mas também incluindo o seguinte: instalar pacotes RPM, construir software livre usando o C nativo da IBM e compiladores Fortran, assim como construir GNU; instalar e configurar X11, inclusive o X Virtual Frame Buffer.

#### **Requisitos de ambiente**

SO: AIX6.1 ou AIX7.1

Compilador: IBM XL C/C++ for AIX, V12 .1 e IBM XL FORTRAN for AIX, V14.1

O R depende de pacotes de terceiros listados na tabela a seguir (observe que essa lista poderá variar dependendo de sua versão do R). Faça o upload desses arquivos RPM no servidor do AIX antes de instalar o R e executar os comandos a seguir como raiz para instalá-los:

# rpm  $-U$  --nodeps  $./\star$ .rpm

**Nota:** Se alguma mensagem de aviso for exibida quando o comando rpm -U estiver em execução, execute o comando rpm -qsi para verificar o resultado da instalação. Por exemplo: # rpm – qsi bash-4.2-9. Se for retornado "normal", os arquivos RPM foram instalados com êxito. Para obter mais informações, consulte a referência de comando do RPM.

| <b>Arquivo RPM</b>                       | <b>URL</b>                                     |
|------------------------------------------|------------------------------------------------|
| bash-4.2-9.aix6.1.ppc.rpm                | http://www-frec.bull.com/affichage.php?id=2091 |
| blas-3.4.1-2.aix6.1.ppc.rpm              | http://www-frec.bull.com/affichage.php?id=2095 |
| bzip2-1.0.6-2.aix6.1.ppc.rpm             | http://www-frec.bull.com/affichage.php?id=1439 |
| bzip2-devel-1.0.6-2.aix6.1.ppc.rpm       | http://www-frec.bull.com/affichage.php?id=1440 |
| cairo-1.12.2-3.aix6.1.ppc.rpm            | http://www-frec.bull.com/affichage.php?id=2011 |
| curl-7.28.0-1.aix6.1.ppc.rpm             | http://www-frec.bull.com/affichage.php?id=1619 |
| curl-devel-7.28.0-1.aix6.1.ppc.rpm       | http://www-frec.bull.com/affichage.php?id=1620 |
| expat-2.1.0-1.aix6.1.ppc.rpm             | http://www-frec.bull.com/affichage.php?id=1639 |
| fontconfig-2.8.0-4.aix6.1.ppc.rpm        | http://www-frec.bull.com/affichage.php?id=1412 |
| freetype2-2.4.4-3.aix6.1.ppc.rpm         | http://www-frec.bull.com/affichage.php?id=1414 |
| gettext-0.17-8.aix6.1.ppc.rpm            | http://www-frec.bull.com/affichage.php?id=2013 |
| glib2-2.31.2-1.aix6.1.ppc.rpm            | http://www-frec.bull.com/affichage.php?id=2017 |
| info-5.0-2.aix6.1.ppc.rpm                | http://www-frec.bull.com/affichage.php?id=1918 |
| jbigkit-libs-2.0-3.aix6.1.ppc.rpm        | http://www-frec.bull.com/affichage.php?id=1422 |
| libgcc-6.3.0-1                           | Para AIX 6.1:                                  |
|                                          | libgcc-6.3.0-1.aix6.1.ppc.rpm -                |
|                                          | http://www-frec.bull.com/affichage.php?id=3487 |
|                                          | Para AIX 7.1:                                  |
|                                          | libgcc-6.3.0-1.aix7.1.ppc.rpm -                |
|                                          | http://www-frec.bull.com/affichage.php?id=3517 |
| libICE-1.0.8-1.aix6.1.ppc.rpm            | http://www-frec.bull.com/affichage.php?id=1718 |
| libidn-1.33-1.aix6.1.ppc.rpm             | http://www-frec.bull.com/affichage.php?id=3006 |
| libidn-devel-1.33-1.aix6.1.ppc.rpm       | http://www-frec.bull.com/affichage.php?id=3007 |
| libSM-1.2.1-1.aix6.1.ppc.rpm             | http://www-frec.bull.com/affichage.php?id=1722 |
| libssh2-1.4.2-1.aix6.1.ppc.rpm           | http://www-frec.bull.com/affichage.php?id=1621 |
| libssh2-devel-1.4.2-1.aix6.1.ppc.rpm     | http://www-frec.bull.com/affichage.php?id=1622 |
| libXft-2.2.0-3.aix6.1.ppc.rpm            | http://www-frec.bull.com/affichage.php?id=1423 |
| libXrender-0.9.6-5.aix6.1.ppc.rpm        | http://www-frec.bull.com/affichage.php?id=2092 |
| libffi-3.0.11-1.aix6.1.ppc.rpm           | http://www-frec.bull.com/affichage.php?id=1587 |
| libjpeg-8d-1.aix6.1.ppc.rpm              | http://www-frec.bull.com/affichage.php?id=1874 |
| libpng-1.5.10-1.aix6.1.ppc.rpm           | http://www-frec.bull.com/affichage.php?id=1878 |
| libtiff-4.0.1-1.aix6.1.ppc.rpm           | http://www-frec.bull.com/affichage.php?id=1880 |
| libxml2-2.9.1-1.aix6.1.ppc.rpm           | http://www-frec.bull.com/affichage.php?id=1841 |
| openssl-1.1.0f-1withsslv2.aix6.1.ppc.rpm | http://www-frec.bull.com/affichage.php?id=3666 |

*Tabela 1. Arquivos RPM necessários*

*Tabela 1. Arquivos RPM necessários (continuação)*

| <b>Arquivo RPM</b>                             | <b>URL</b>                                                                                         |
|------------------------------------------------|----------------------------------------------------------------------------------------------------|
| openssl-devel-1.1.0f-1withsslv2.aix6.1.ppc.rpm | http://www-frec.bull.com/affichage.php?id=3667                                                     |
| pango-1.30.1-2.aix6.1.ppc.rpm                  | http://www-frec.bull.com/affichage.php?id=2025                                                     |
| pcre-8.39-1.aix6.1.ppc.rpm                     | http://www-frec.bull.com/affichage.php?id=2859                                                     |
| pcre-devel-8.39-1.aix6.1.ppc.rpm               | http://www-frec.bull.com/affichage.php?id=2860                                                     |
| pixman-0.26.0-1.aix6.1.ppc.rpm                 | http://www-frec.bull.com/affichage.php?id=1589                                                     |
| readline-6.2-3.aix6.1.ppc.rpm                  | http://www-frec.bull.com/affichage.php?id=1464                                                     |
| tcl-8.4.19-1.aix5.3.ppc.rpm                    | http://www-frec.bull.com/affichage.php?id=1047                                                     |
| tk-8.4.19-1.aix5.3.ppc.rpm                     | http://www-frec.bull.com/affichage.php?id=1052                                                     |
| xz-libs-5.0.4-1.aix6.1.ppc.rpm                 | http://www-frec.bull.com/affichage.php?id=1890                                                     |
| zlib-1.2.5-6.aix6.1.ppc.rpm                    | http://www-frec.bull.com/affichage.php?id=1908                                                     |
| gmp-5.1.3-1.aix6.1.ppc.rpm                     | http://www-frec.bull.com/affichage.php?id=2046                                                     |
| lapack-3.4.1-1.aix6.1.ppc.rpm                  | http://www-frec.bull.com/affichage.php?id=1612                                                     |
| libiconv-1.14-1.aix6.1.ppc.rpm                 | http://www-frec.bull.com/affichage.php?id=2024                                                     |
| mpfr-3.1.2-1.aix6.1.ppc.rpm                    | http://www-frec.bull.com/affichage.php?id=2049                                                     |
| pkg-config-0.25-3.aix6.1.ppc.rpm               | http://www-frec.bull.com/affichage.php?id=1462                                                     |
| readline-devel-6.2-3.aix6.1.ppc.rpm            | http://www-frec.bull.com/affichage.php?id=1465                                                     |
| texinfo-5.0-2.aix6.1.ppc.rpm                   | http://www-frec.bull.com/affichage.php?id=1920                                                     |
| xz-5.0.4-1.aix6.1.ppc.rpm                      | http://www-frec.bull.com/affichage.php?id=1888                                                     |
| xz-devel-5.0.4-1.aix6.1.ppc.rpm                | http://www-frec.bull.com/affichage.php?id=1889                                                     |
| zlib-devel-1.2.5-6.aix6.1.ppc.rpm              | http://www-frec.bull.com/affichage.php?id=1909                                                     |
| make-3.81-1.aix6.1.ppc.rpm                     | ftp://ftp.boulder.ibm.com/aix/freeSoftware/aixtoolbox<br>/RPMS/ppc/make/make-3.81-1.aix6.1.ppc.rpm |

#### **Construindo e instalando o R**

1. Crie um diretório temporário no qual você descompactará a origem R. Por exemplo, em um prompt de comandos, digite:

mkdir ~/Rsource

- 2. Faça o download do código-fonte para construir o R, por exemplo, *R-3.3.3.tar.gz*, e salve-o em um diretório temporário.
- 3. Mude para o diretório temporário. Por exemplo, em um prompt de comandos, digite: cd ~/Rsource
- 4. Descompacte a origem R para o diretório temporário. Por exemplo, em um prompt de comandos, digite:

gzip –d –c R-3.3.3.tar.gz | tar –xvf –

5. Mude para o diretório de origem. Por exemplo, em um prompt de comandos, digite: cd R-3.3.3

**Nota:** Para instalar R para o diretório padrão, deve-se executar a etapa a seguir como raiz, efetuando login como raiz ou usando o comando sudo. É recomendável que tenha lido as informações no *doc/html/R-admin.html* (localizado no diretório em que a fonte R foi descompactada) antes de continuar a configuração, construção e instalação do R.

6. Verifique se o diretório */tmp* em seu sistema de arquivos possui mais de 200MB de espaço livre em disco.

7. Edite *~/Rsource/R-3.3.3/src/extra/tre/tre-internal.h* e altere a seção a seguir (consulte a correção no [https://r-forge.r-project.org/scm/viewvc.php/patches/aix\\_R210\\_tre.patch?view=markup&root=aix:](https://r-forge.r-project.org/scm/viewvc.php/patches/aix_R210_tre.patch?view=markup&root=aix)

```
---------------------------------------
/* caracteres largos. */
typedef wint t tre cint t;
#defina TRE_CHAR_MAX WCHAR_MAX
--------------------------------------- até: ---------------------------------------
/* caracteres largos. */
typedef wint t tre cint t;
/*
não é possível que o WCHAR_MAX funcione para o UINT32_MAX no AIX.
AIX 64bit WCHAR_MAX = UINT32_MAX
Linux amd64 WCHAR_MAX = INT32_MAX
*/
#se (WCHAR MAX == UINT32 MAX)
#defina TRE CHAR MAX INT32 MAX
#else
#defina TRE_CHAR_MAX WCHAR_MAX
#endif
---------------------------------------
```
- 8. Edite ~/Rsource/R-3.3.3/configure e exclua a linha: "#define HAVE\_STDALIGN\_H 1".
- 9. Para especificar as configurações necessárias do compilador e assegurar que o compilador esteja no caminho, execute os comandos a seguir:

```
export CC="/usr/vacpp/bin/xlc_r -q64"
export CXX="/usr/vacpp/bin/xlC_r -q64"
export CXXFLAGS="-I/opt/freeware/include -I/usr/include -qrtti=all -qarch=auto -qcache=auto
       -qtune=auto -qstrict -qmaxmem=16384 -U__STR__ -qnolibansi"
export CFLAGS="-I/opt/freeware/include -I/usr/include -qrtti=all -qarch=auto -qcache=auto
      -qtune=auto -qstrict -qmaxmem=16384 -U__STR__ -qnolibansi"
export FC="/usr/bin/xlf r -q64"
export F77="/usr/bin/xlf r -q64"
export CPPFLAGS="-I/opt/freeware/include -I/usr/include"
export LDFLAGS="-L/opt/freeware/lib64 -L/opt/freeware/lib -L/usr/lib64 -L/usr/lib"
export FFLAGS="-I/opt/freeware/include -I/usr/include -qarch=auto -qcache=auto -qtune=auto
       -qstrict -qmaxmem=16384"
export FCLAGS="-I/opt/freeware/include -I/usr/include -qarch=auto -qcache=auto -qtune=auto
       -qstrict -qmaxmem=16384"
export AR="ar -X64"
export OBJECT_MODE="64"
```
10. Configure, construa e instale R. Certifique-se de configurar R com os argumentos --enable-R-shlib e --with-x. Por exemplo, em um prompt de comandos, digite:

./configure --with-ICU=no --enable-R-shlib --with-x --enable-BLAS-shlib --without-recommended-packages && gmake && gmake install

11. Inclua *<R\_HOME>/bin* para a variável de ambiente PATH. Por exemplo: export PATH=<R\_HOME>/bin:\$PATH

*<R\_HOME>* é o local em que o R 3.3.3 está para ser instalado—por exemplo, */usr/local/R-3.3.3*.

#### **Instale os pacotes recomendados**

1. Descompacte *~/Rsource/R-*3.3.3*/src/library/Recommended/Matrix\_1.1-3.tar.gz*. Edite *~/Matrix/src/ CHOLMOD/Include/cholmod\_blas.h* e altere a seção a seguir:

#elif definido (\_AIX) || definido (MIBM\_RS) || definido (ARCH\_IBM\_RS) #defina CHOLMOD\_AIX #defina CHOLMOD\_ARCHITECTURE "IBM AIX" /\* relatórios recentes do IBM AIX parecem indicar que isso não é necessário: \*/ /\* #defina BLAS\_NO\_UNDERSCORE \*/ -----------------------------------------------------

-----------------------------------------------------

<span id="page-11-0"></span>até:

```
-----------------------------------------------------
#elif definido (_AIX) || definido (MIBM_RS) || definido (ARCH_IBM_RS)
#defina CHOLMOD_AIX
#defina CHOLMOD_ARCHITECTURE "IBM AIX"
/* relatórios recentes do IBM AIX parecem indicar que isso não é
necessário: */
#defina BLAS_NO_UNDERSCORE
-----------------------------------------------------
```
Compacte para ~/Rsource/R-3.3.3/src/library/Recommended/Matrix\_1.1-3.tar.gz.

2. Altere o diretório para /R-3.3.3/src/library/Recommended/ e execute o R.

```
cd /R-3.3.3/src/library/Recommended/
D<sub>ab</sub>
```
3. Instale os pacotes de R recomendados.

```
> install.packages("./KernSmooth_2.23-12.tar.gz", repos=NULL)
> install.packages("./MASS 7.3-31.tar.gz", repos=NULL)
> install.packages("./lattice_0.20-29.tar.gz", repos=NULL)
> install.packages("./Matrix_1.1-3.tar.gz", repos=NULL)
> install.packages("./boot_1.3-11.tar.gz", repos=NULL)
> install.packages("./class_7.3-10.tar.gz", repos=NULL)
> install.packages("./cluster_1.15.2.tar.gz", repos=NULL)
> install.packages("./codetools_0.2-8.tar.gz", repos=NULL)
> install.packages("./foreign_0.8-61.tar.gz", repos=NULL)
> install.packages("./nlme_3.1-117.tar.gz", repos=NULL)
> install.packages("./nnet_7.3-8.tar.gz", repos=NULL)
> install.packages("./rpart_4.1-8.tar.gz", repos=NULL)
> install.packages("./spatial_7.3-8.tar.gz", repos=NULL)
> install.packages("./survival_2.37-7.tar.gz", repos=NULL)
> install.packages("./mgcv_1.7-29.tar.gz", repos=NULL)
```
## **Fazer Download e Instalar o IBM SPSS Modeler - Essentials for R**

Assegure-se de usar uma versão do IBM SPSS Modeler - Essentials for R que seja compatível com a versão do IBM SPSS Modeler em sua máquina. Em uma versão principal do IBM SPSS Modeler, como a 18.1, é necessário usar uma versão do IBM SPSS Modeler - Essentials for R que possua a mesma versão principal.

Para usuários que estão trabalhando no modo distribuído (com IBM SPSS Modeler Server), instale o IBM SPSS Modeler - Essentials for R na máquina servidor.

Efetue logon no Passport Advantage e faça download da versão 18.1.1 do IBM SPSS Modeler - Essentials for R. Assegure-se de fazer o download da versão do IBM SPSS Modeler - Essentials for R para o sistema operacional de seu aplicativo IBM SPSS Modeler.

**Dica:** Após instalar o IBM SPSS Modeler - Essentials for R, caso você precise saber qual é a versão instalada, é possível executar o comando a seguir no console R. Use ibmspsscf83 no comando se usar o IBM SPSS Modeler versão 18 e use ibmspsscf84 no comando se usar a versão 18.1.

packageVersion("ibmspsscf84")

### **Instalar o IBM SPSS Modeler - Essentials for R para Windows Windows Vista, Windows 7 ou Windows Server 2008**

Você deve executar o instalador como administrador:

- 1. Usando o Windows Explorer, navegue até a pasta na qual você transferiu por download o arquivo.
- 2. Clique com o botão direito do mouse no arquivo transferido por download e escolha **Executar como Administrador**.

<span id="page-12-0"></span>3. Siga as instruções exibidas na tela.

#### **Enviando uma instalação por push**

Como uma alternativa para as instalações manuais descritas anteriormente, também é possível enviar a instalação por push em computadores Windows. Isso é mais útil para os administradores da rede que precisarem instalar em diversos usuários finais. A seguir há a forma usada pela linha de comandos para enviar por push uma instalação:

<installer\_name> -i silent

Aqui, *<installer\_name>* é o nome do arquivo do instalador paraIBM SPSS Modeler - Essentials for R, por exemplo: *SPSS\_Modeler\_REssentials\_18100\_win64.exe*.

#### **Aumentando o limite de memória**

No Windows, o R impõe um limite na alocação de memória total disponível em uma sessão executável R. Este limite restringe o processo R r\_start.exe integrado.

Se necessário, é possível modificar o valor numérico para aumentar o limite de memória; para isso, inclua uma opção no final do arquivo C:\Program Files\IBM\SPSS\Modeler\18.1.1\ext\bin\pasw.rstats\ config.ini. Por exemplo, para aumentar o limite para 4096Mb: Max Men Size=4096

## **Instalar o IBM SPSS Modeler - Essentials for R para UNIX**

- 1. Inicie um aplicativo do terminal.
- 2. Mude para o diretório no qual você transferiu por download o IBM SPSS Modeler Essentials for R. No prompt de comandos, digite:
	- ./<<filename>>

em que <<filename>> é o nome do arquivo transferido por download. Você deve assegurar que este arquivo possua permissão de execução antes de tentar executar o comando.

**Nota:** Deve-se executar o comando anterior como raiz, fazendo login como raiz ou (se estiver instalando como não raiz) usando o comando sudo e tendo permissão de gravação para <SPSS Modeler installation directory>/ext/bin e <USER\_R\_HOME>. Além disso, é necessário instalar os compiladores gcc e gfortran antes de instalar o IBM SPSS Modeler - Essentials for R.

3. Siga as instruções exibidas na tela. Quando a localização de R for solicitada, será possível obter o diretório inicial do R executando R.home() a partir do prompt R.

**Nota:** Para assegurar que o SPSS Modeler possa ativar o R com êxito, exporte os caminhos da procura da biblioteca que são necessários pelo libR.so para a variável DLLIBPATH no arquivo modelersrv.sh no diretório de instalação do SPSS Modeler Server. Para localizar todas as bibliotecas libR.so referenciadas, use o comando **ldd <R\_HOME>/lib/libR.so**.

### **Instalar o IBM SPSS Modeler - Essentials for R para Mac**

Clique duas vezes no arquivo transferido por download e siga as instruções exibidas na tela. Deve-se ter privilégios de administrador para instalar o pacote.

**Nota:** O caminho obrigatório para a etapa **Escolher pasta de instalação R** pode ser obtido executando R.home() a partir de um prompt R na máquina de instalação.

## <span id="page-13-0"></span>**Instalação Silenciosa**

Como uma alternativa para as instalações manuais descritas anteriormente, também é possível executar uma instalação silenciosa. Isso é mais útil para os administradores da rede que precisarem instalar em diversos usuários finais. Para executar uma instalação silenciosa, execute o seguinte:

- 1. Inicie um aplicativo do terminal.
- 2. Mude para o diretório no qual você transferiu por download o IBM SPSS Modeler Essentials for R.
- 3. Usando um editor de texto, crie um arquivo de resposta denominado install.properties.
- 4. Inclua as propriedades e os valores associados a seguir no arquivo de resposta:

USER\_INSTALL\_DIR=<R 3.3.3 home directory> FRONTEND\_INSTALL\_DIR=<IBM SPSS Modeler location>/ext/bin

em que <R 3.3.3 home directory> é o local de instalação do R 3.3.3 e <IBM SPSS Modeler location> é o local de instalação do IBM SPSS Modeler. Por exemplo, no UNIX:

USER\_INSTALL\_DIR=/usr/local/lib/R FRONTEND\_INSTALL\_DIR=/usr/IBM/SPSS/ModelerServer/18.1.1/ext/bin

Por exemplo, no Windows:

```
USER INSTALL DIR=C:\\Program Files\\R\\R-3.3.3
FRONTEND_INSTALL_DIR=C:\\Program Files\\IBM\\SPSS\\Modeler\\18.1.1\\ext\\bin
```
- 5. Salve install.properties no diretório que contém o arquivo .bin para o IBM SPSS Modeler Essentials for R e mude para esse diretório.
- 6. No UNIX, execute o instalador com o comando a seguir:

```
./<installer_name> -i silent
```
em que <installer name> é o nome do arquivo .bin do IBM SPSS Modeler - Essentials for R. Observe que você deve executar o comando anterior como raiz, efetuando login como raiz ou usando o comando sudo.

No Windows, execute o instalador com o comando a seguir:

<installer\_name> -i silent

em que <installer name> é o nome do arquivo do instalador para IBM SPSS Modeler - Essentials for R, por exemplo, SPSS\_Modeler\_REssentials\_18100\_win32.exe.

Alternativamente, no Unix, é possível executar o instalador com o comando a seguir:

```
./<installer_name> -f <Response file location>
```
No Windows, é possível executar o instalador com o comando a seguir:

<installer\_name> -f <Response file location>

Nos dois casos, <Response file location> é o caminho de arquivo para o arquivo de resposta. Se você usar esse comando alternativo, você deverá incluir a propriedade a seguir no arquivo de resposta:

INSTALLER\_UI=[swing | console | silent]

**Nota:** Para usar um arquivo de resposta diferente (diferente de install.properties), execute, no UNIX, o instalador com o comando a seguir:

./<installer\_name> -i silent -f <response file name>

No Windows, execute o instalador com o comando a seguir:

<installer\_name> -i silent -f <response file name>

## **Executando nós de extensão no IBM SPSS Modeler Solution Publisher e no IBM SPSS Collaboration and Deployment Services**

Se você deseja executar nós de extensão (anteriormente nós R) no SPSS Modeler Solution Publisher e executar o Scoring Service no servidor IBM SPSS Collaboration and Deployment Services, você deve

<span id="page-14-0"></span>instalar o IBM SPSS Modeler - Essentials for R e o ambiente R com os servidores SPSS Modeler Solution Publisher e IBM SPSS Collaboration and Deployment Services.

#### **Executando nós de Extensão (nó de Exportação de Extensão, nó de Saída de Extensão, nó de Modelo de Extensão, nó de Transformação de Extensão e nó de Importação de Extensão)**

- 1. Para que os nós de Extensão trabalhem com o SPSS Modeler Solution Publisher, instale o IBM SPSS Modeler - Essentials for R e o ambiente R na mesma máquina em que o servidor IBM SPSS Collaboration and Deployment Services está. Durante a instalação do IBM SPSS Modeler - Essentials for R, aponte para o diretório de instalação do ambiente R e o diretório de instalação do SPSS Modeler Solution Publisher.
- 2. Para executar o Scoring Service no servidor IBM SPSS Collaboration and Deployment Services, deve-se também instalar o IBM SPSS Modeler - Essentials for R e o ambiente R na mesma máquina do servidor IBM SPSS Collaboration and Deployment Services. Durante a instalação do IBM SPSS Modeler - Essentials for R, aponte para o diretório de instalação do ambiente R e para a localização do IBM SPSS Modeler Server local no diretório de instalação do servidor IBM SPSS Collaboration and Deployment Services.
- 3. Para execução do nó R em CDB, depois de configurar o ambiente conforme descrito nas etapas anteriores, também deve-se configurar uma variável de ambiente da seguinte maneira:
	- a. Na máquina servidor IBM SPSS Collaboration and Deployment Services e na máquina cliente IBM SPSS Modeler, crie uma variável de ambiente do **sistema** denominada **IBM\_SPSS\_MODELER\_EXTENSION\_PATH** que aponta para a pasta que contém os arquivos .cfd e .cfe do nó R CDB.
	- b. Certifique-se de que o servidor IBM SPSS Collaboration and Deployment Services e o cliente IBM SPSS Modeler possam acessar este caminho.
	- c. Reinicie o servidor IBM SPSS Collaboration and Deployment Services e o cliente IBM SPSS Modeler.

**Nota:** Para assegurar que o R possa ser ativado com êxito, exporte os caminhos da procura da biblioteca que são necessários pelo libR.so para a variável DLLIBPATH no arquivo modelersrv.sh no diretório de instalação IBM SPSS Modeler Solution Publisher. Para localizar todas as bibliotecas libR.so referenciadas, use o comando **ldd <R\_HOME>/lib/libR.so**.

## **Reparando uma Instalação**

Se você desinstalar e reinstalar o aplicativo IBM SPSS Modeler 18.1.1 ou o ambiente R, então você deverá também desinstalar e reinstalar a versão 18.1.1 do IBM SPSS Modeler - Essentials for R.

## **Desinstalando componentes do IBM SPSS Modeler - Essentials for R**

## **Windows**

Remova a pasta e arquivos a seguir:

- ibmspsscf84 do diretório inicial <R 3.3.3 >\\biblioteca
- config.ini de <IBM SPSS Modeler location>\\ext\\bin\\pasw.rstats
- embeded.dll de <IBM SPSS Modeler location>\\ext\\bin\\pasw.rstats

## **UNIX**

Remova a pasta e arquivos a seguir:

- v ibmspsscf84 do diretório inicial <R 3.3.3 >/biblioteca
- config.ini de <IBM SPSS Modeler location>/ext/bin/pasw.rstats
- libembeded.so de <IBM SPSS Modeler location>/ext/bin/pasw.rstats

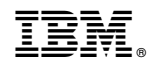

Impresso no Brasil